RA1000シリーズ 演算ユニット(RA11-752) 取扱説明書

はじめに

このたびは、サーマルドットレコーダ オムニエースⅡRA1000シリーズ のオプション機能であ る 演算ユニット(RA11-752) をお買い上げいただき、誠にありがとうございます。ご使用の際には、取扱 説明書をよく読んでいただき、正しくお取扱いくださるようお願い申しあげます。 本取扱説明書は、演算ユニット(RA11-752) をご使用になられるときご覧いただき、本製品を正しく動作

させ、安全にご使用いただくために必要な知識を提供するためのものです。いつも本製品と一緒に置いて 使用してください。

本体の基本動作に関しては、RA1000シリーズ本体取扱説明書 を参照してください。取扱説明書の 内容について不明な点がございましたら、弊社セールスマンまでお問い合わせください。

《別冊の取扱説明書》

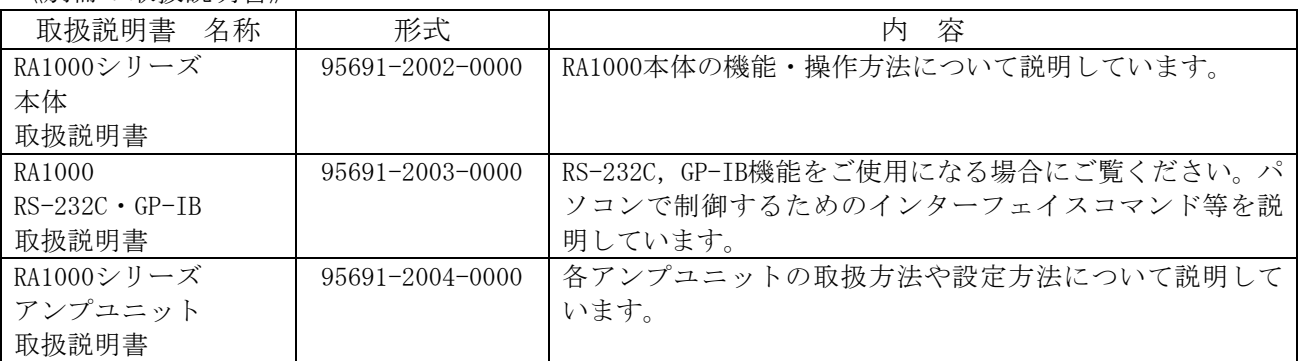

# ■ご使用になる前に

#### -ご注意-

- ◆ご使用中に異常が起きた場合は、直ちにRA1000シリーズ本体の電源を切ってください。異常 の原因がどうしてもわからないときは、ご購入先または巻末に記載の支店・営業所にご連絡ください。 (その際、**異常現象・状況等を明記してFAXにて**お問い合わせいただければ幸いです)。
- ◆本書の内容は、将来予告なしに変更することがあります。
- ◆本書の内容の全部または一部を無断で転載、複製することは禁止されています。
- ◆本書の内容に関しては万全を期しておりますが、万一ご不審な点や誤り、記載漏れ、ご意見などお気 づきの点がございましたら、お手数ですがご連絡ください。

# ■ 安全上の対策―警告 · 注意

### ● 本製品を安全にご使用いただくために

本製品は、IEC安全規格クラスⅠの製品です。

本製品は、安全に配慮して製造しておりますが、お客様の取扱いや操作上のミスが大きな事故につな がる可能性があります。そのような危険を回避するために、必ず取扱説明書を熟読し、内容を十分に ご理解いただいた上で使用してください。また、本製品及び取扱説明書では、本製品を安全に使用し ていただくために以下のような表示をしており、それぞれ次のような意味があります。

 $\frac{\triangle \frac{m}{2}}{\triangle \varepsilon}$ 意

この内容を無視して取扱いを誤った場合、人が死亡または重傷を負う可能性が想定される 事項、及び、軽傷または物的損害が発生する頻度が高い事項が書かれています。

この内容を無視して取扱いを誤った場合、人が傷害を負う危険が想定される事項、及び、 物的損害のみの発生が想定される事項が書かれています。

本製品のご使用にあたって、以下の事項を必ずお守りください。なお、取扱注意に反した行為による 障害については保証できません。

また、"できないこと"や"行ってはいけないこと"は極めて多くあり、説明書に全て記載すること はできません。従いまして、説明書に"できる"と書いていない限り"できない"とお考えください。

# 保証要項

ł

弊社の製品は設計から製造工程にわたって、充分な品質管理を経て出荷されていますが、万が一ご使用 中

に故障だと思われた場合、弊社に修理の依頼をされる前に、装置の操作方法に問題はないか,電源電圧 に

異常はないか,ケーブル類の接続に異常はないかなどをお調べください。

修理のご要求や温度校正は、最寄りの支店・営業所、または販売店へご相談ください。その場合には、 機

器の形式(RA1100,RA1200,RA1300),製造番号,及び故障状況の詳細をお知らせください。 なお、弊社の保証期間及び保証規程を以下に示します。

# ■ 保証規程

1. 保証期間 : 製品の保証期間は、納入日より1年です。

2. 保障内容 : 保証期間内の故障については、必要な修理を無償で請け負いますが、次の場合は、 弊社規程によって修理費を申し受けます。

- ① 不正な取扱いによる損害、または故障
- ② 火災、地震、交通事故、その他の天変地異により生じた損傷、または故障
- ③ 弊社もしくは弊社が委嘱した者以外による修理、改造によって生じた損傷、また は故障
- ④ 機器の使用条件を越えた環境下での使用または保管による故障
- ⑤ 定期校正
- ⑥ 納入後の輸送または移転中に生じた損傷、または故障
- 3. 保障責任 : 弊社の製品以外の機器については、その責任を負いません。

# ■本取扱説明書中の表記について

本取扱説明書中で使用している表記及び記号には、以下のような意味があります。

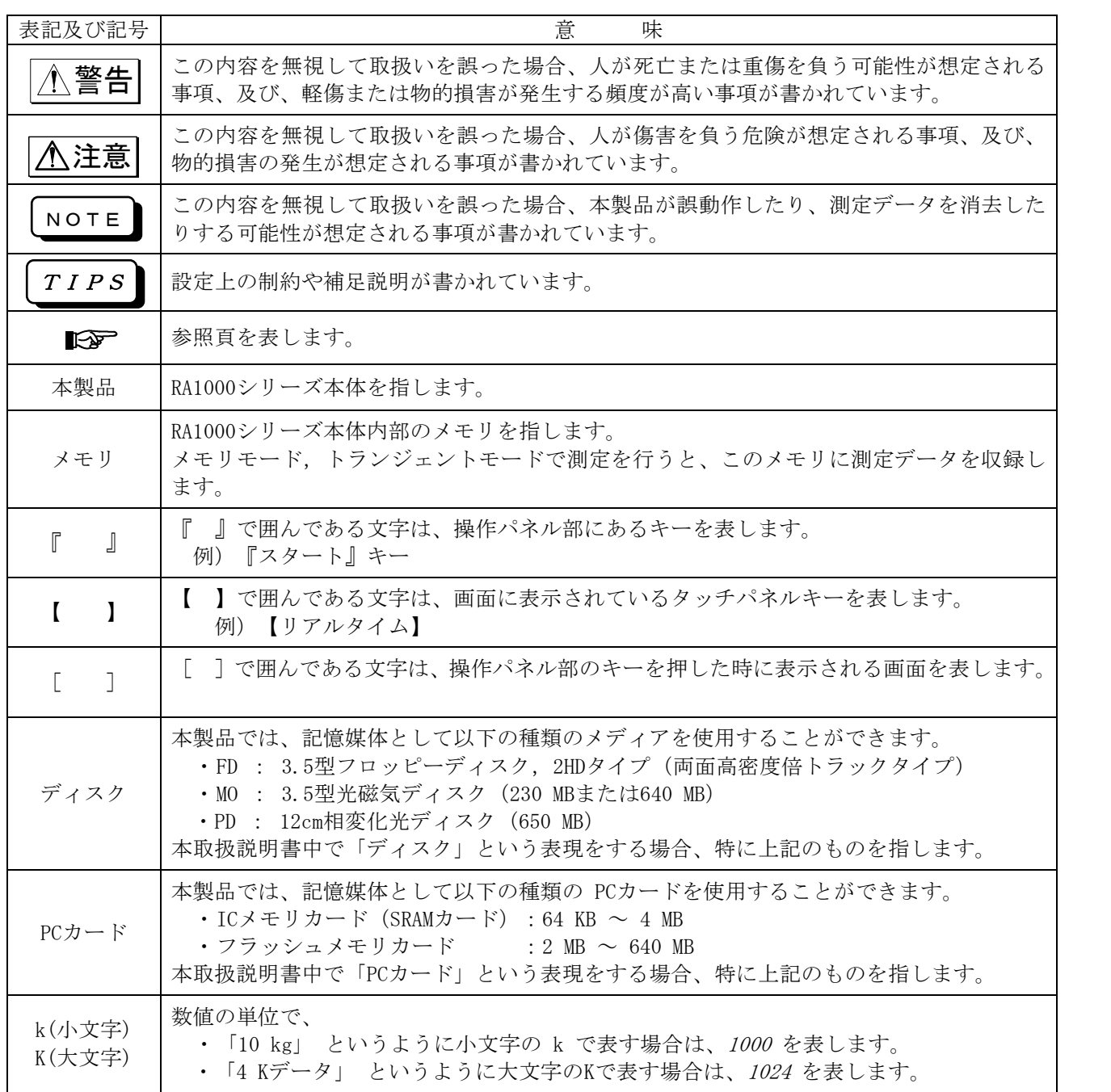

# ■ 液晶ディスプレイについて

本製品では、表示部にTFTカラー液晶ディスプレイを使用しておりますが、画面の一部に常時点灯または点 灯しないドットが存在する場合があります。また、液晶ディスプレイは、特性上、温度変化等で多少ムラ が

発生する場合があります。

これらは故障ではありませんので、あらかじめご了承ください。

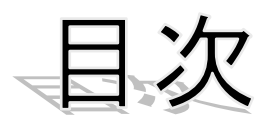

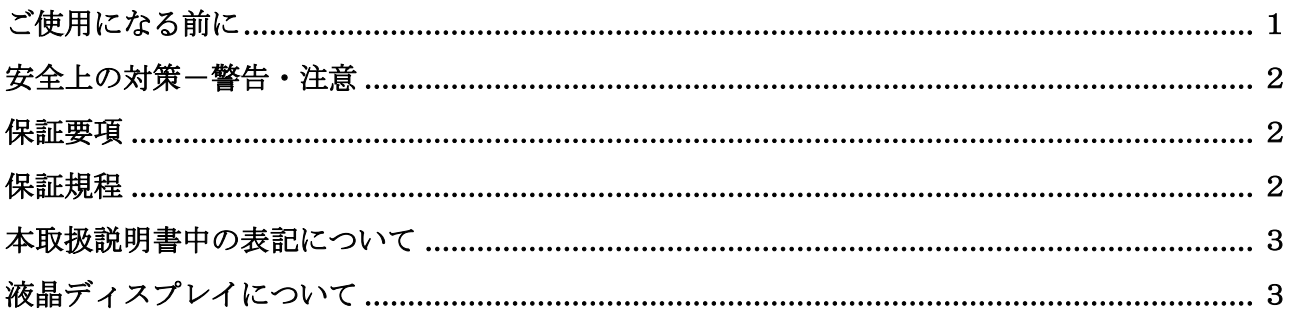

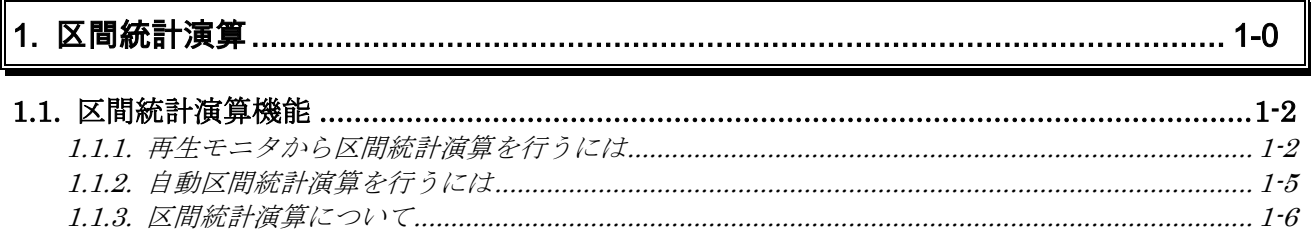

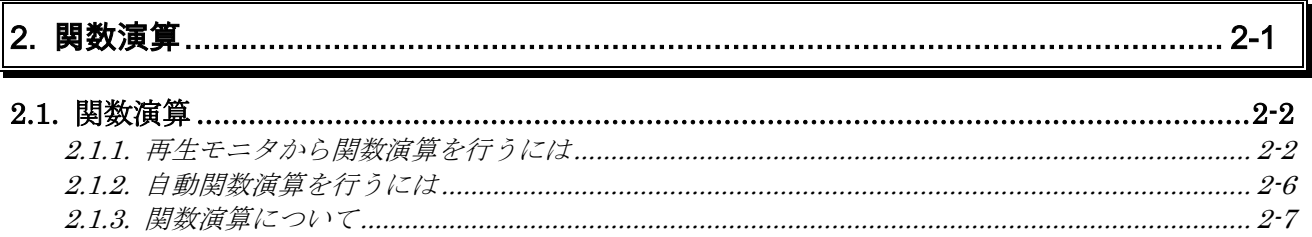

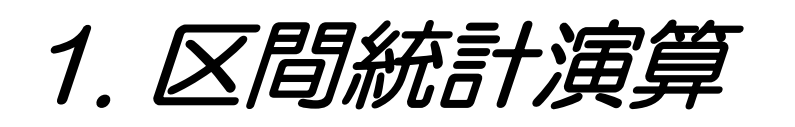

# 1.1.区間統計演算機能 ◆ メモリに収録したデータに対して、各チャネル毎に統計演算処理を行います。

- 区間統計演算とはメモリに収録したデータの任意の指定区間内で、最大値・最小値・ 平均値等を算出する機能です。区間統計演算機能は測定モードがメモリモード時に行 うことができます。
- 1.1.1.再生モニタから区間統計演算を行うには

# 1 メモリ二次処理を区間統計演算に設定する

区間統計演算を行うには操作パネルの『拡張』キーを押します。【メモリ2次処理の指定】キーを 押して、指定範囲の区間統計演算を行う項目を設定します。

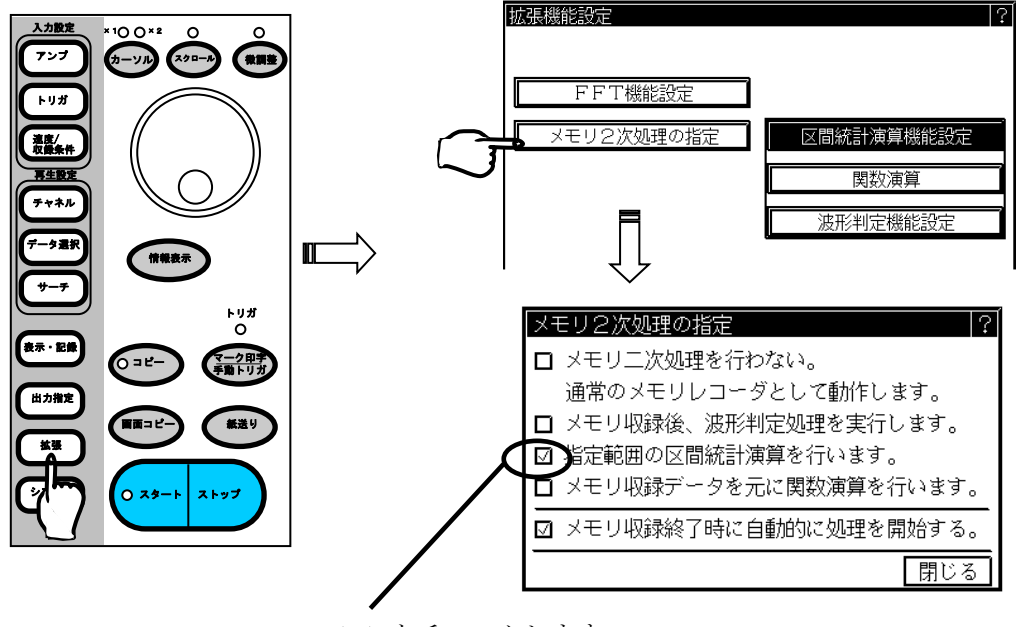

ここをチェックします

指定範囲の区間統計演算を行う項目を設定すると、区間統計演算の内容が設定できます。

 $\begin{array}{c} \hline \end{array}$ 

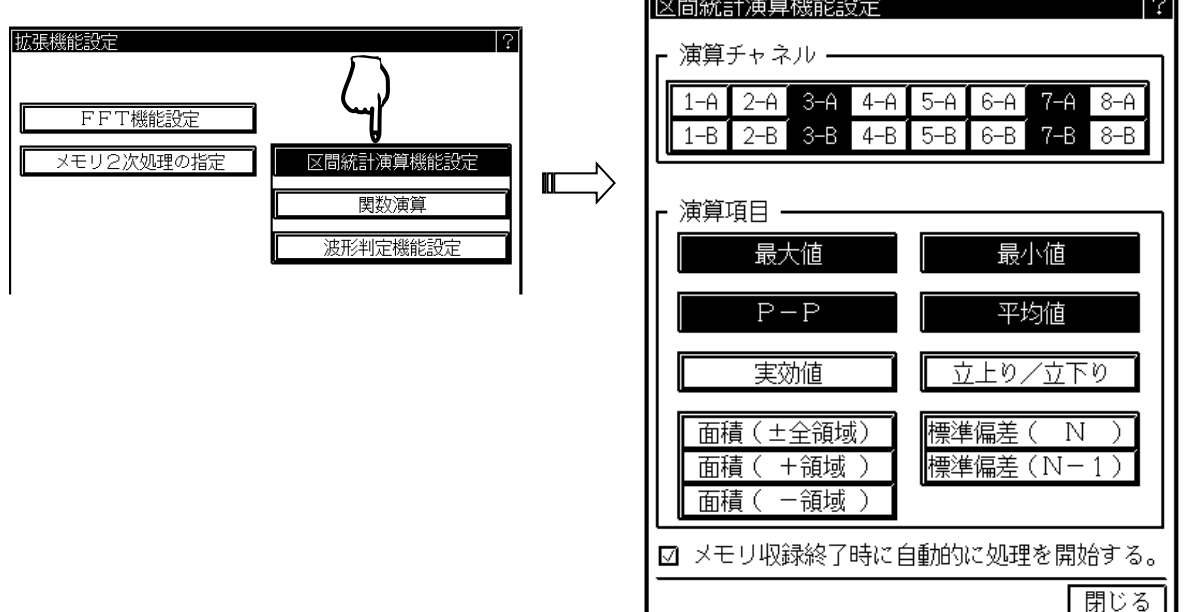

# 2 演算チャネルの設定

演算が可能なチャネルはEVアンプ以外の入力ユニットとなります。各ユニットを押すこと によりボタンの色が変わります。 - 演算チャネル・

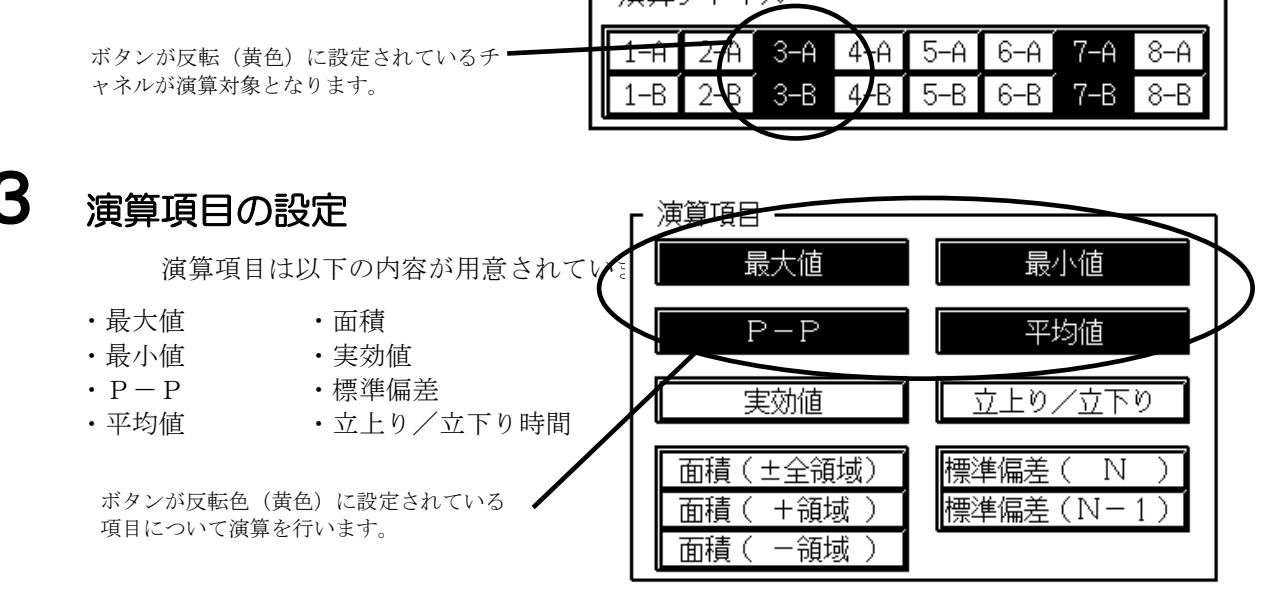

各演算の詳細は[1.1.3](#page-10-0)区間統計演算を参照してください。

## ● 面積の算出方法設定

面積の算出方法は以下の3項目から選択します。

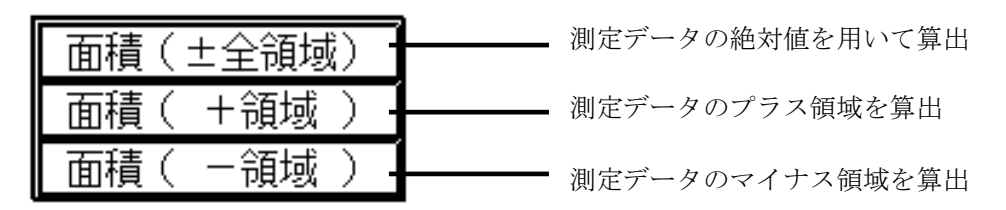

## ● 標準偏差の算出方法

標準偏差の算出時の設定を以下の項目から選択ます。

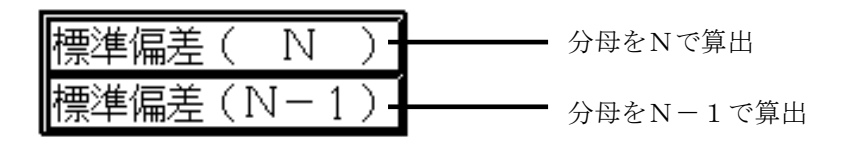

# 4 区間統計演算を実行してみましょう

演算チャネル、演算項目を設定したら区間統計演算を実行してみましょう。

## ● データ選択

「再生モニタ」から演算を行うメモリブロックのデータを選択します。

### ● 演算範囲の設定

データ選択後、『再生モニタ』画面の【出力範囲】キーを押すと範囲設定ができます。

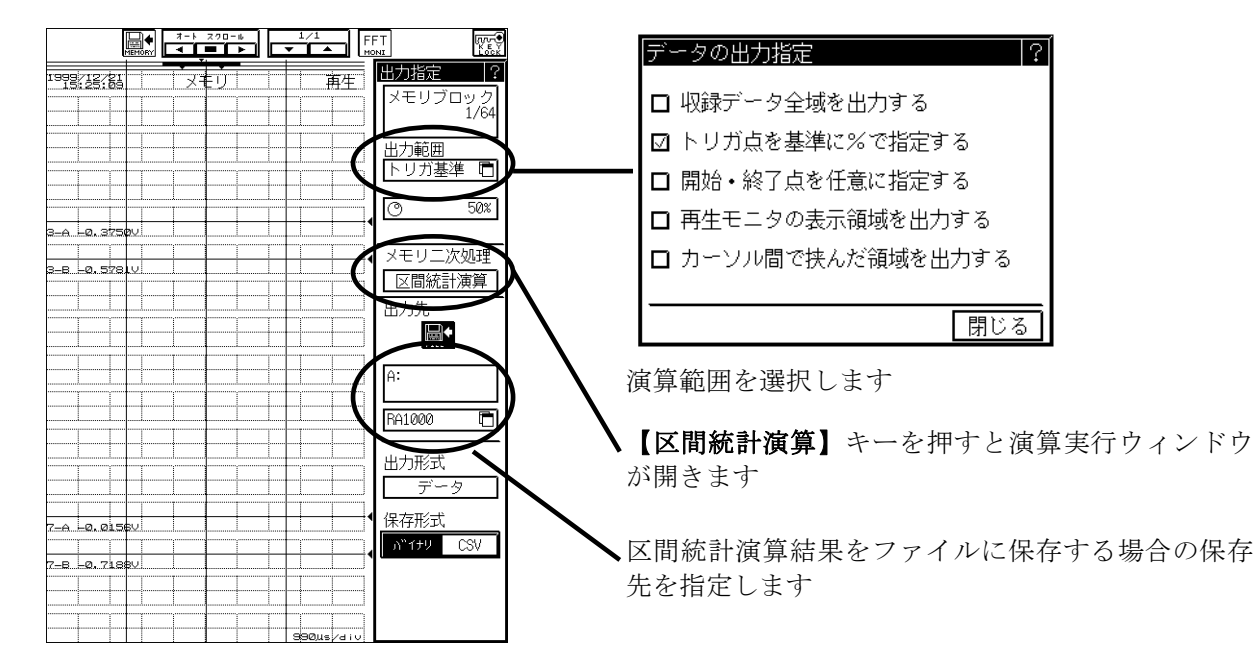

### ● 演算の開始

演算範囲が決定したら【区間統計演算】キーを押します。演算実行ウィンドウが開きます。 【実行】キーを押すと演算を開始します。

演算が終了すると以下に示す演算結果表示画面となり演算結果を確認することができます。

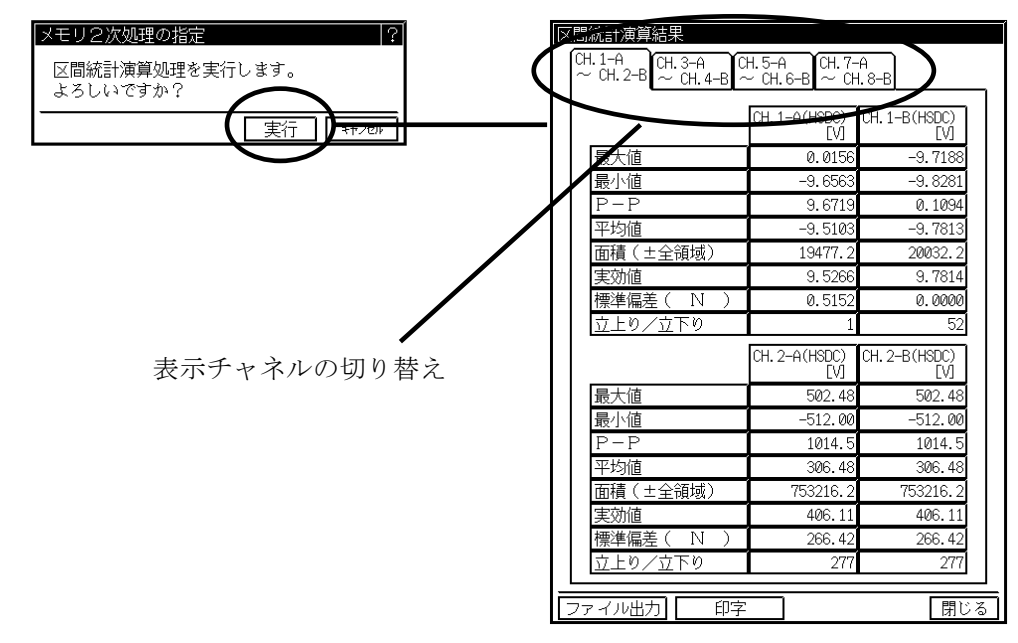

#### ● 表示チャネルの切り替え

演算結果表示画面

演算結果の表示は4チャンル毎になります。 切り替えは【CH.1-A~CH.2-B】~【CH.7-A~CH.8-B】タブで行います。

# 5 演算結果の出力

演算結果は、記録紙に出力・ファイルに保存をすることができます。【ファイル保存】または 【印字】を押します。

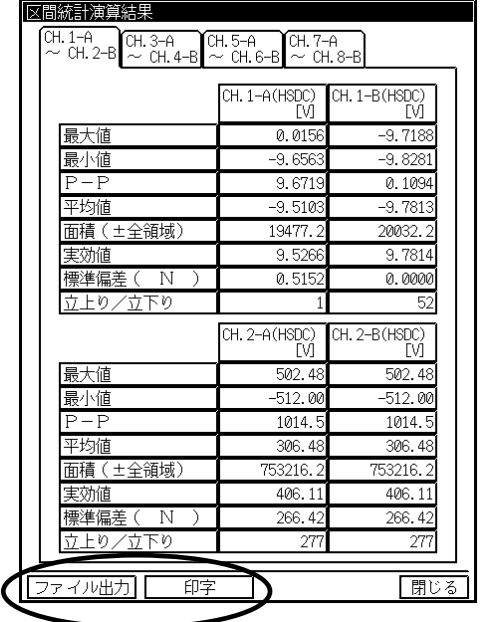

- 1.1.2.自動区間統計演算を行うには
- ◆ 自動区間統計演算を行うには、『拡張』画面の【メモリ2次処理の指定】でメモリ収 録終了時に自動的に処理を開始する項目をチェックします。

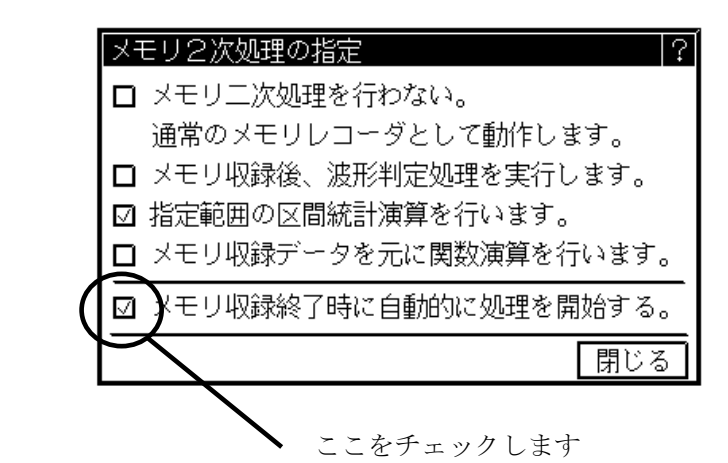

#### ● メモリ収録

メモリ収録終了時に自動的に処理を開始する設定がされていると、メモリ収録後に設定された演算 項目で演算を開始します。

### ● 演算結果の出力

演算結果の出力は画面には表示せずに、記録紙、ファイルにコピーすることができます。出力先の 設定はオートコピー、ファイリングの設定によります。

■■ オートコピー、ファイリングの詳細については、RA1000シリーズ 本体取扱説明書 第 7章 メモリモード~高速現象を収録する~ を参照してください。

- <span id="page-10-0"></span>1.1.3.区間統計演算について
- ◆ 区間統計演算で用意されている演算項の概要を説明します。

## $\bullet$  最大値 $(MAX)$

指定区間内のデータの最大値を抽出します。

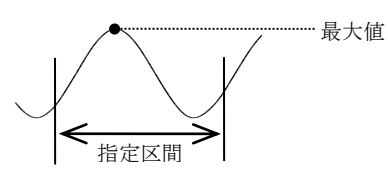

### **● 最小値(MIN)**

指定区間内のデータの最小値を抽出します。

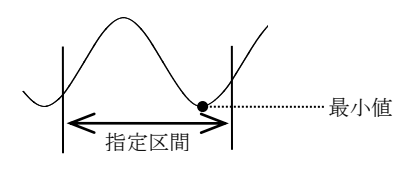

### $P-P$ 値 $(P-P)$

最大値から最小値までの幅を計算します。

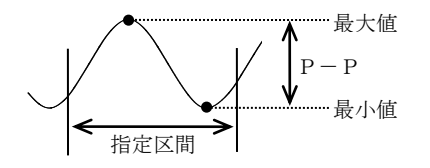

計算式: P-P = |最大値 - 最小値|

### 平均値(AVE)

指定区間内のデータの平均値を計算します。

$$
\left| \begin{array}{cc} \mathbf{H} & \mathbf{H} \\ \mathbf{H} & \mathbf{H} \end{array} \right| \colon \text{AVE} = \sum_{n=1}^{D} \left| \begin{array}{c} \mathbf{H} & \mathbf{H} \\ \mathbf{H} & \mathbf{H} \end{array} \right|
$$

D ・・・ 指定範囲内のサンプルデータ n ・・・ データ数

### ● 面積 (AREA)

指定区間内の、基線の位置から測定波形までの面積を計算します。設定時は、±全領域,+領域,-領 域のいずれかを選択します。 指定区間

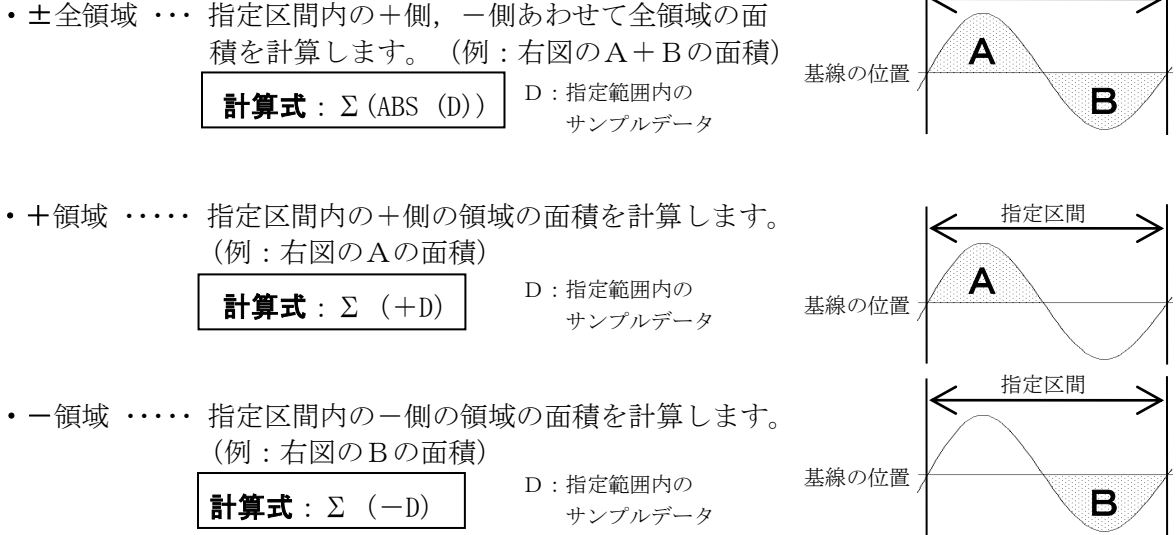

#### ● 実効値(RMS)

指定区間内のデータの実効値を計算します。

$$
\begin{array}{|rcll|}\n\hline\n\text{} & \text{#} \text{#} \text{#} \text{ } : & \text{RMS} \text{ } = & \sqrt{\frac{\sum D^2}{n}}\n\end{array}
$$

D ・・・ 指定範囲内のサンプルデータ n ・・・ データ数

### **● 標準偏差 (SD)**

指定区間内のデータの標準偏差を計算します。 設定時は標準偏差の母数を(n)で計算するか、(n-1)で計算するかを選択します。

・N ・・・・・・・ 指定区間内のデータの標準偏差を、1/nで計算します。

計算式: SD = 1 <sup>2</sup> 2 *n D D n* 

D ・・・ 指定範囲内のサンプルデータ n ・・・ データ数

・N-1 ・・・ 指定区間内のデータの標準偏差を、1/(n-1)で計算します。

\n
$$
\mathbf{H} \cdot \mathbf{F} = \n \begin{bmatrix}\n \frac{1}{n-1} \left( \sum D^2 - \frac{(\sum D)^2}{n-1} \right)\n \end{bmatrix}\n \quad\n D \cdots \text{ 1} \quad \text{2} \quad \text{3} \quad \text{4} \quad \text{5} \quad \text{6} \quad \text{7} \quad \text{8} \quad \text{8} \quad \text{9} \quad \text{1} \quad \text{1}
$$

#### ● 立上り時間または立下り時間

指定区間内の最大値,最小値を求め、その中間レベルを通過する最初の波形を対象とし、波形の1 0%と90%のレベル間の立ち上りまたは立ち下り時間を算出します。 演算結果はサンプルデータ数で表示します。時間に換算する場合は、(演算結果) × (サンプル速 度)によって求めることができます。

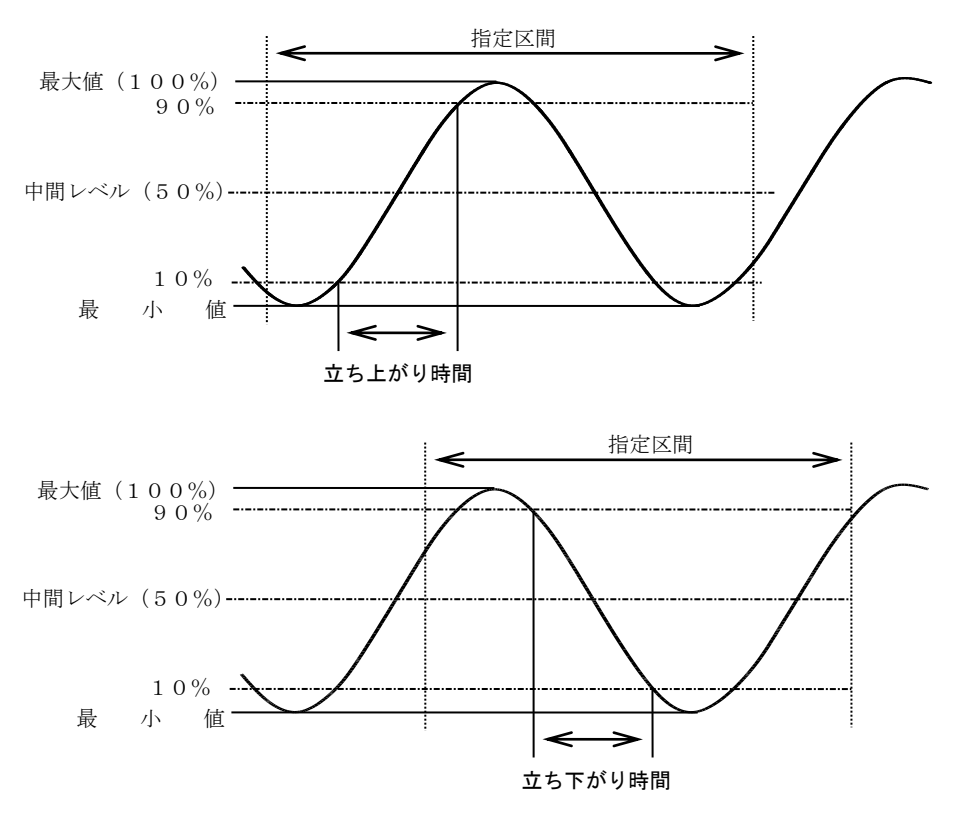

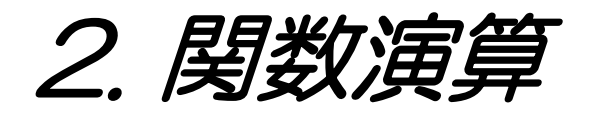

## 2.1.関数演算

◆ メモリに収録したデータに対して、関数演算処理を行います。 関数演算機能は、測定モードがメモリモード時に行うことができます。

2.1.1.再生モニタから関数演算を行うには

# 1 メモリ二次処理を関数演算に設定する

関数演算を行うには操作パネルの『拡張』キーを押します。【メモリ2次処理の指定】キーを押 して、メモリ収録データを元に関数演算を行う項目を設定します。

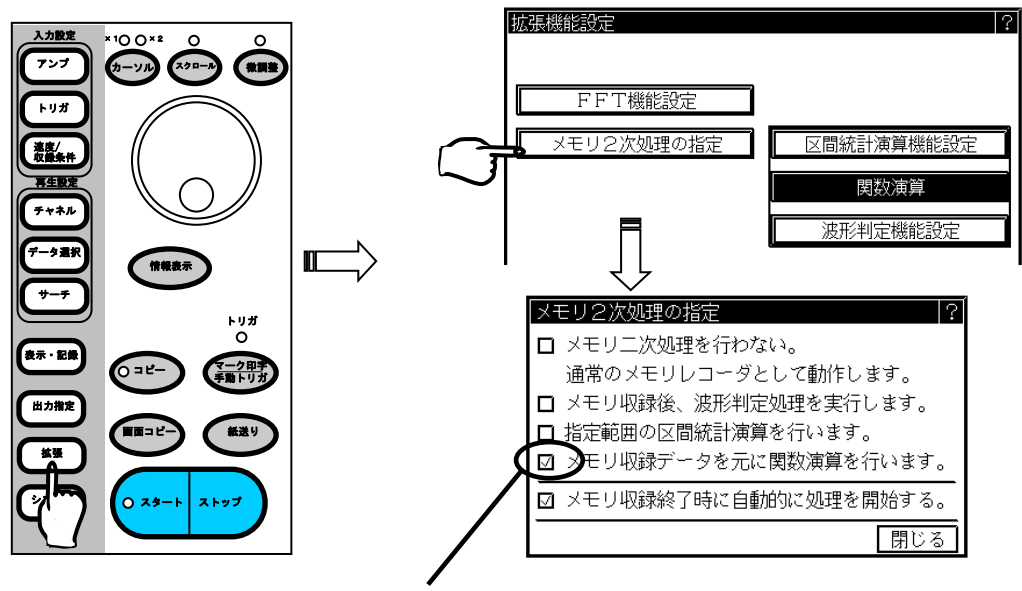

ここをチェックします

メモリ収録データを元に関数演算を行う項目を設定すると、関数演算の内容が設定できます。

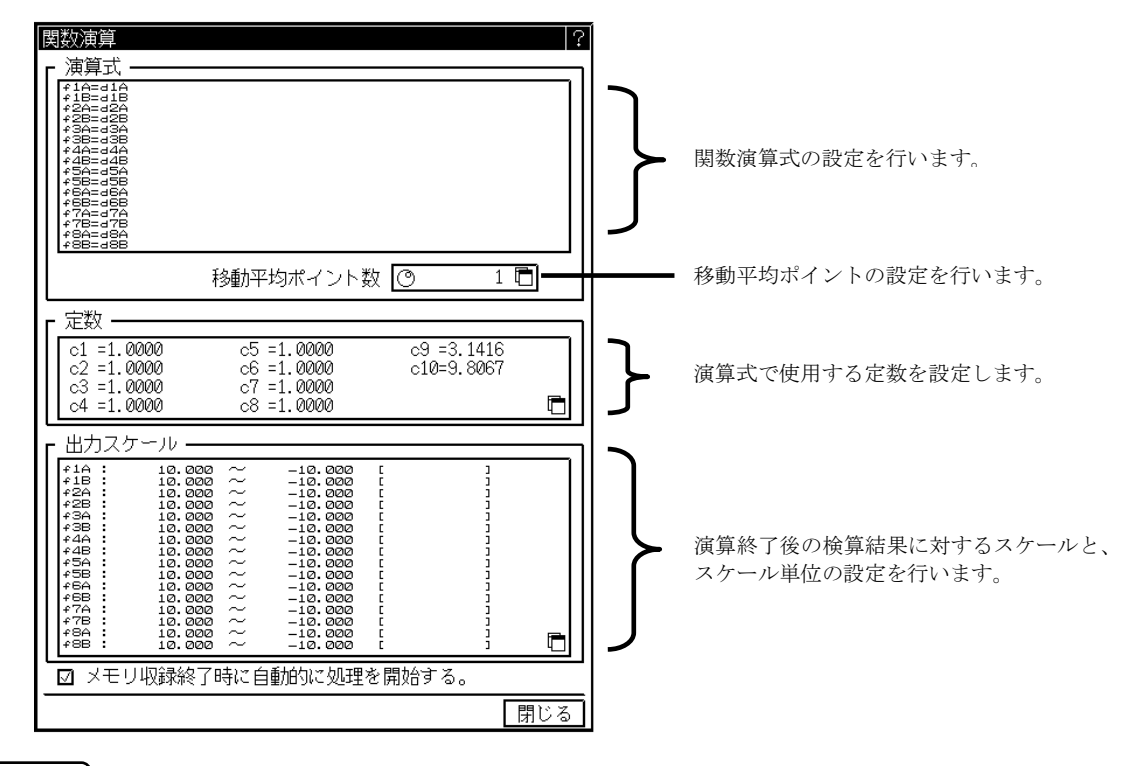

NOTE

関数演算を設定した場合メモリ容量が1/4となります。従って【メモリ2次処理の指 定】の切り替えで関数演算の切り替えをした場合、メモリのデータはクリアされます。

また、メモリブロックの分割数も最大が32分割になります。

# 2 演算式の作成

演算式を作成します。【f1A~f8B】まで最大16個の式を設定することができます。演算 式は、以下の画面で用意されている関数,変数,定数,演算式から選択して作成します。

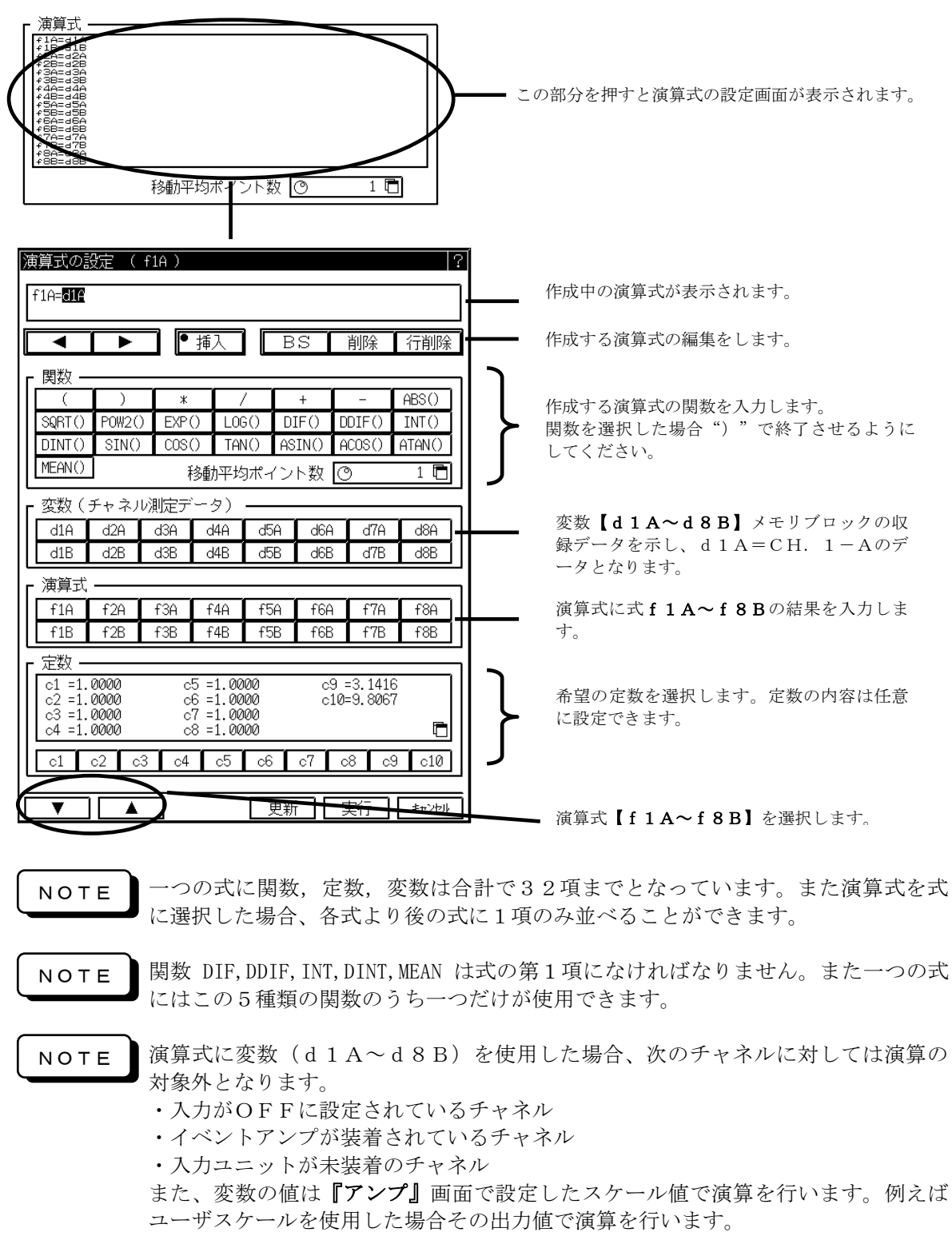

# 3 演算定数の設定

関数演算では、任意に設定した定数が演算式に使用できます。定数が必要な場合その定数の値を 設定します。定数は【c1~c10】の10個が使用でき、設定範囲は–9.999E-12~9.9999E-12 となります。

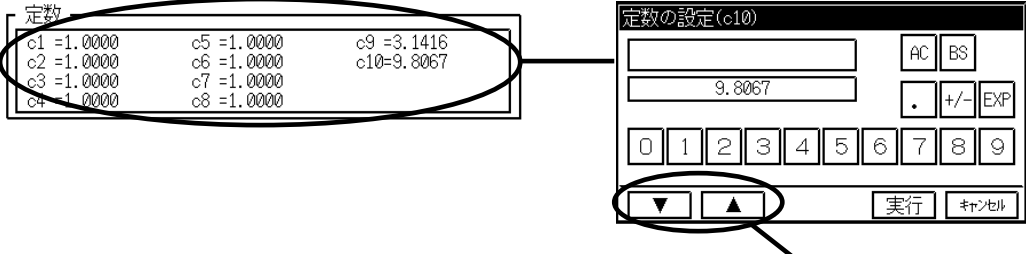

定数c1~c10を選択します。

## 4 移動平均ポイント数の設定

移動平均ポイント (MEAN)は最大1000ポイントまでの設定となります。

移動平均ポイント数 移動平均ポイント数 ୮⊚  $\overline{1}$ Ē  $1 - 1000$  $\overline{7}$ AC  $\overline{4}$  $\,$  5  $\,$  $|\n\epsilon|$ BS  $\boxed{2}$  $\sqrt{3}$  $\overline{1}$ l ol 実行 一 キャンセル

# 5 出力スケールの設定

各式の演算結果の出力スケールを設定します。演算式f1A~f8Bのスケール値は最大値、最 小値を設定し、設定範囲は–9.999E-30~9.9999E-30となります。単位は最大9文字の入力ができ ます。

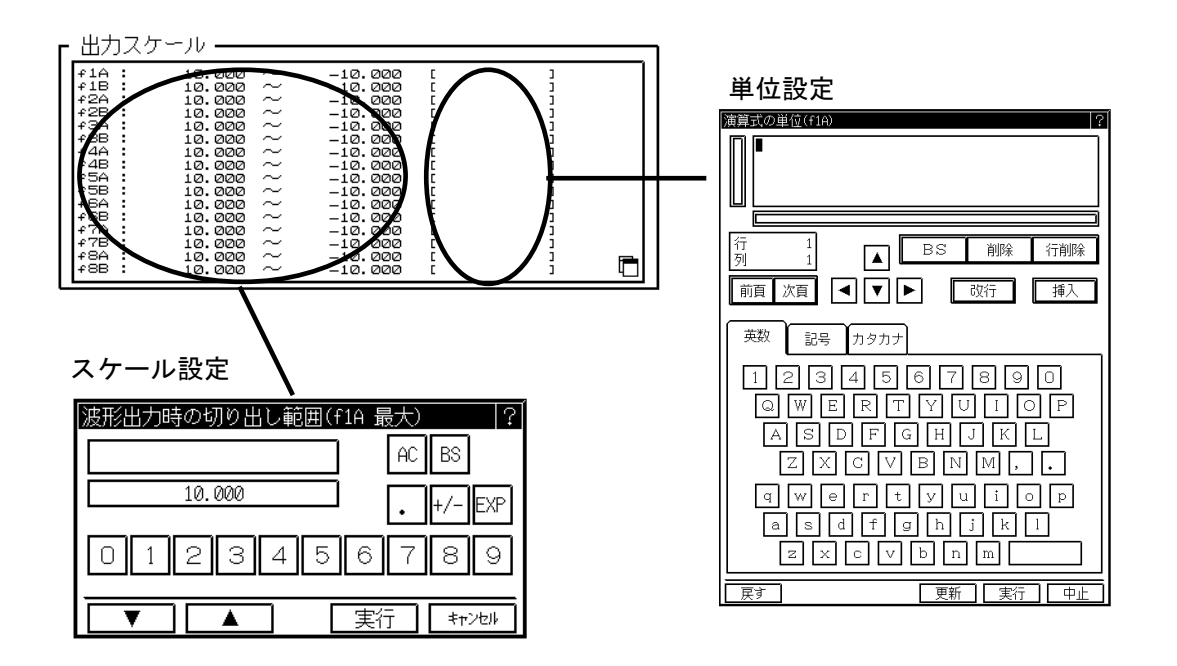

# 6 再生モニタから関数演算を実行してみましょう

演算式を設定したら関数演算を実行してみましょう。

## ● データ選択

「データ選択」から演算を行うメモリブロックのデータを選択します。

### ● 演算範囲の設定

データ選択後、『出力指定』画面の【出力範囲】キーを押すと範囲設定ができます。

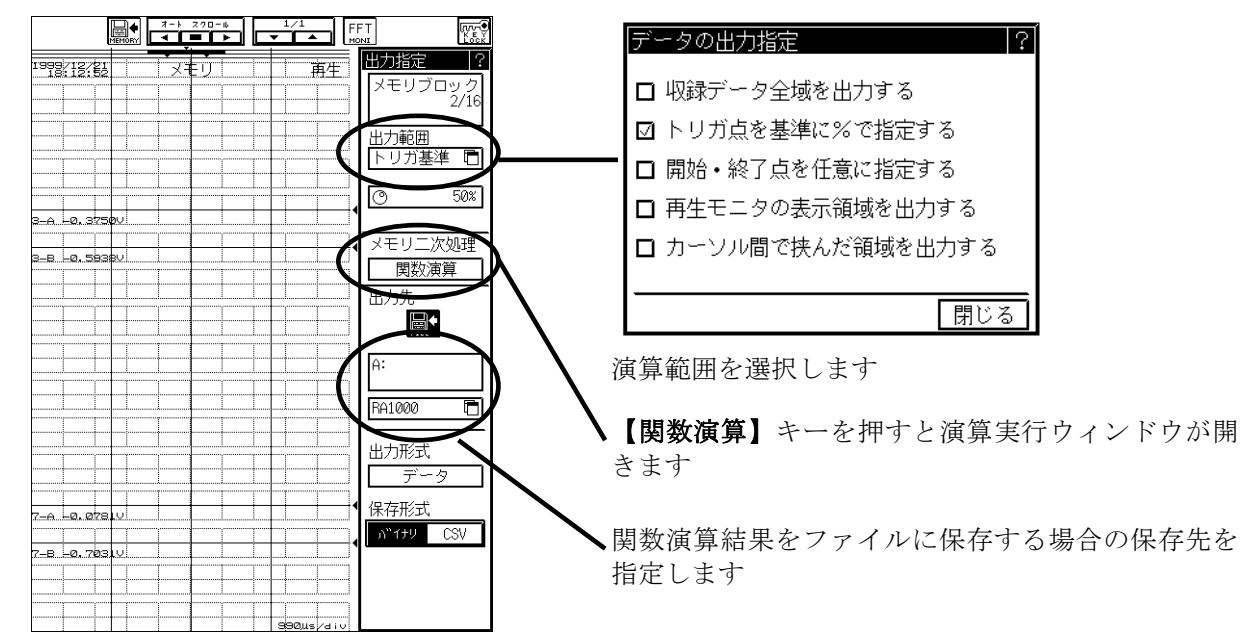

### ● 演算の開始

演算範囲が決定したら【関数演算】キーを押します。演算実行ウィンドウが開きます。 「実行」キーを押すと演算を開始します。

演算が終了すると以下に示す演算結果表示画面となり演算結果を確認することができます。

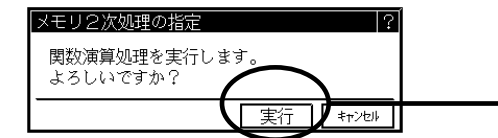

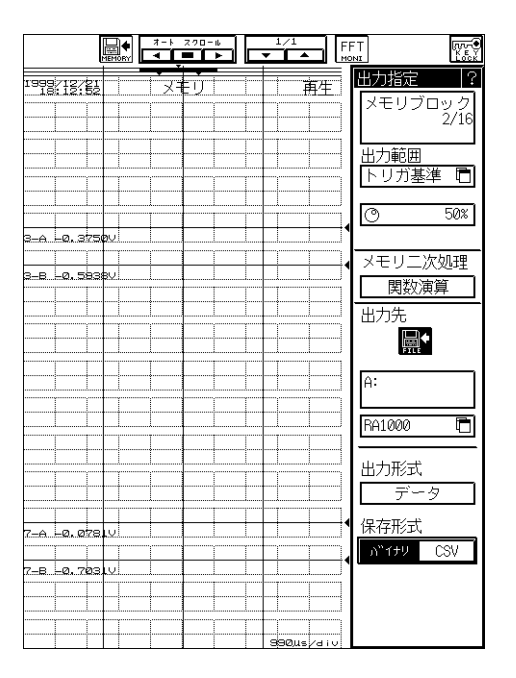

# 7 演算結果の出力

関数演算の結果の出力は『出力指定』から行います。出力先は記録紙・ファイルに出力すること ができます。

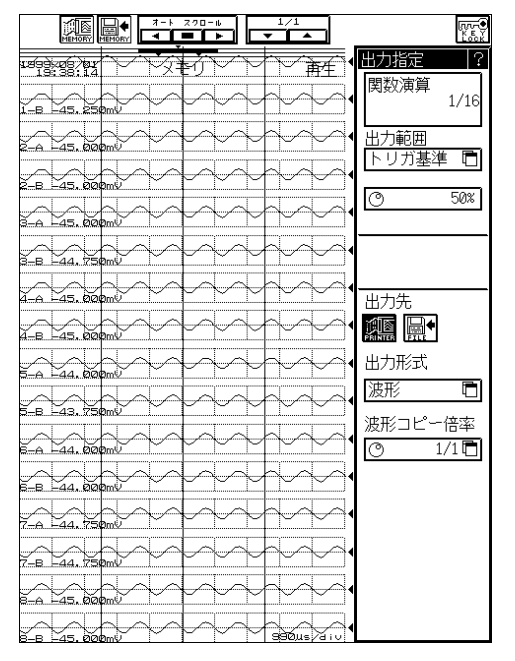

## ● 演算結果のコピー

出力範囲および出力先を設定後、操作パネルの『コピー』キーを押すと、演算結果のコピーを行 うことができます。

- 2.1.2.自動関数演算を行うには
- ◆ 自動関数演算を行うには、『拡張』画面の【メモリ2次処理の指定】でメモリ収録終 了時に自動的に処理を開始する項目をチェックします。

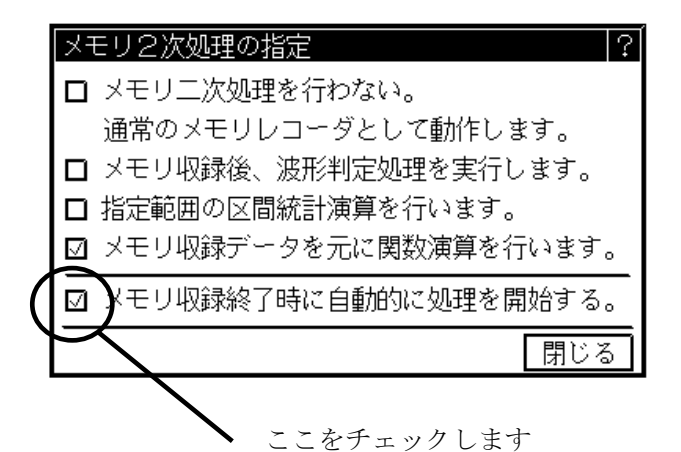

#### ● メモリ収録

メモリ収録終了時に自動的に処理を開始する設定がされていると、メモリ収録後に設定された演算 項目で演算を開始します。

#### ● 演算結果の出力

演算結果の出力は画面には表示せずに、記録紙、ファイルにコピーすることができます。出力先の 設定はオートコピー、ファイリングの設定によります。

■■■ オートコピー、ファイリングの詳細については、RA1000シリーズ 本体取扱説明書 第

7章 メモリモード~高速現象を収録する~ を参照してください。 2.1.3.関数演算について

指定した区間内のデータに対して、希望の演算式に 応じた計算を行います。

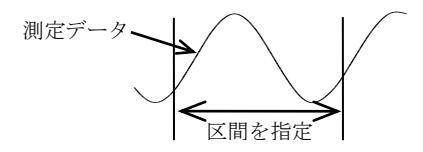

演算式は、下記のように関数,定数,変数を組み合わせて設定します。

 $f 2 = S IN (d1) * c1$ 演算式 関数 変数 定数

#### ● 演算式

例)

演算式はf1 ~ f16まで、16個の式を設定することができます。

・ひとつの式に関数,定数,変数は合計 32項 まで並べることができます。 ・式f1~f15の結果は、各式より後の式に並べることができます。

例)f2 = f1+… (f2 = f3+…というようには設定できません。)

#### ● 関数

関数は以下のものを設定することができます。

- 1) 四則演算  $(*, /, +, -)$
- 2) 絶対値 (ABS)
- 3)平方根(SQRT)

計算の対象となるデータは正の値です。負の値が入力された場合は0として扱います。 4)二乗(POW2)

- 5)指数(EXP) 入力範囲は+38.0 ~ -45.0です。この範囲外の数値が入力された場合は+38.0また は-45.0として扱います。
- 6)常用対数(LOG) 計算の対象となるデータは正の値です。0が入力された場合は負の最大値 -3.4i1038 とし出力し、負の値が入力された場合は出力は0になります。
- 7)一次微分(DIF)
- 8)二次微分(DDIF) 微分は一次,二次ともに五次のラグランジュの内挿公式を使用し、その点の前後5点の 値から1点の値を求めます。n点のサンプル点  $t_0$ ,  $t_1$ ,  $t_2$ , …,  $t_n$  の測定データを  $y_0$ ,  $y_1, y_2, \ldots, y_n$ とすると一次微分の演算式は
	- $t_0$   $Y_0 = \frac{1}{121}(-25y_0 + 48y_1 36y_2 + 16y_3 3y_4)$  $\frac{1}{12h}$ (-25y<sub>0</sub>+48y<sub>1</sub>-36y<sub>2</sub>+16y<sub>3</sub>-3y<sub>4</sub>  $-25y_0 + 48y_1 - 36y_2 + 16y_3 - 3y$  $t_1$   $Y_1 = \frac{1}{121}(-3y_0 - 10y_1 + 18y_2 - 6y_3 + y_4)$  $-3y_0 - 10y_1 + 18y_2 - 6y_3 + y$

$$
t_1 \quad \mathbf{Y}_1 = \frac{1}{12h} \left( -3y_0 - 10y_1 + 18y_2 - 6y_3 + y_4 \right)
$$
  

$$
t_2 \quad \mathbf{Y}_2 = \frac{1}{12h} \left( y_0 - 8y_1 + 8y_3 - y_4 \right)
$$

$$
t_{i} \qquad Y_{I} = \frac{1}{12h}(y_{i-2} - 8y_{i-1} + 8y_{i+1} - y_{i+2})
$$

$$
\begin{aligned}\n&\vdots &\quad \mathbf{y}_{n-2} = \frac{1}{12h} \big( \mathbf{y}_{n-4} - 8 \mathbf{y}_{n-3} + 8 \mathbf{y}_{n-1} - \mathbf{y}_n \big) \\
&\quad t_{n-1} \quad \mathbf{Y}_{n-1} = \frac{1}{12h} \big( -\mathbf{y}_{n-4} + 6 \mathbf{y}_{n-3} - 18 \mathbf{y}_{n-2} + 10 \mathbf{y}_{n-1} + 3 \mathbf{y}_n \big)\n\end{aligned}
$$

Y:演算結果  $h: \Delta$  t

$$
t_n Y_n = \frac{1}{12h}(3y_{n-4}-16y_{n-3}+36y_{n-2}-48y_{n-1}+25y_n)
$$
\n
$$
-\frac{1}{6}x_0 + \frac{1}{2}x_0^2(35y_0-104y_1+114y_2-56y_3+11y_4)
$$
\n
$$
t_1 Y_1 = \frac{1}{12h^2}(11y_0-20y_1+6y_2+4y_3-y_4)
$$
\n
$$
t_2 Y_2 = \frac{1}{12h^2}(-y_0+16y_1-30y_2+16y_3-y_4)
$$
\n
$$
\vdots \qquad \vdots \qquad \vdots
$$
\n
$$
Y_1 = \frac{1}{12h^2}(-y_0+16y_{1-1}-30y_1+16y_{n-1}-y_{n-2})
$$
\n
$$
\vdots \qquad \vdots
$$
\n
$$
t_{n-1} Y_{n-1} = \frac{1}{12h^2}(-y_{n-4}+16y_{n-3}-30y_{n-2}+16y_{n-1}-y_n)
$$
\n
$$
t_{n-1} Y_{n-1} = \frac{1}{12h^2}(-y_{n-4}+4y_{n-3}+6y_{n-2}-20y_{n-1}+11y_n)
$$
\n
$$
t_n Y_n = \frac{1}{12h^2}(11y_{n-4}-56y_1+114y_{n-2}-104y_{n-1}+35y_n) \qquad \left\{ \begin{array}{l} Y : \pi \overline{\pi} \overline{\pi} \overline{\pi
$$

DIF , DDIF , INT , DINT , MEANは、式の第1項になければなりません。また、ひと つの式にはこの5種類の関数のうちひとつだけ使用することができます。

#### ● 変数

変数として、各チャネルの測定データd1 ~ d16を設定することができます。 d1 = CH.1-Aの測定データ,d2 = CH.1-Bの測定データ,…,d16 = CH.8-Bの測定データ

#### ● 定数

定数はc1 ~ c10まで、10個の定数を設定することができます。

 1999年 12月 第1版 発行 2000年 1月 第2版 発行 2008年 11月 第3版 発行 NEC Avio 赤外線テクノロジー株式会社

- (1)本書の内容の全部または、一部を無断で転載することは固くお断り
- (2)本書の内容に関しては、将来予告なしに変更することがあります。
- 致します。
- 
- 

演算ユニット(RA11-752)取扱説明書(95691-2062-0000)

RA1000シリーズ